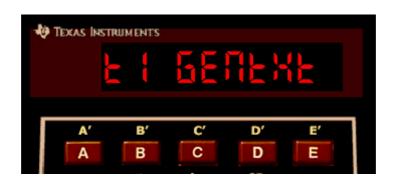

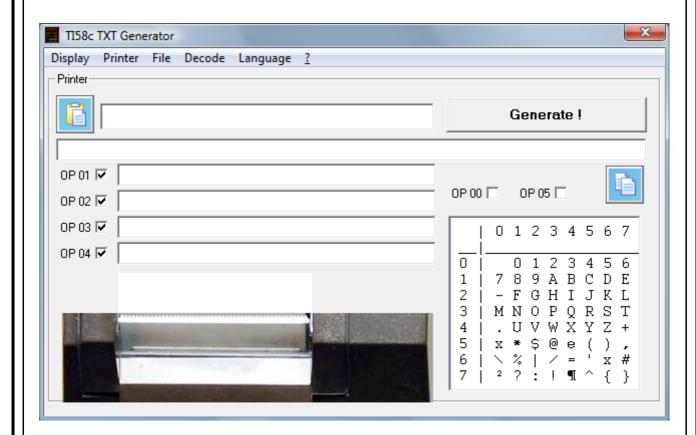

**TI58C GenTxt** is an utility that generates **OP** code sequences for alphanumeric prints of the **TI58C** emulator.

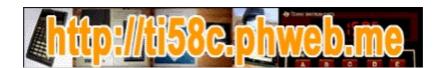

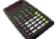

On the TI58/TI58C/TI59 calculator, the PC100 printer can print alphanumeric lines up to 20 characters using OP 01, OP 02, OP 03, OP 04 and OP 05.

Alphanumeric text is printed on a 20-character line divided into 4 groups of 5 characters.

- OP 01 affects group 1 (outside left)
- **OP 02** affects group 2 (inside left)
- **OP 03** affects group 3 (inside right)
- **OP 04** affects group 4 (outside right)
- **OP 05** prints all four groups.

| 1 2 3 4 5 | 6 7 8 9 10 | 11 12 13 14 15 | 16 17 18 19 20 |  |
|-----------|------------|----------------|----------------|--|
| OP 01     | OP 02      | OP 03          | OP 04          |  |
| group 1   | group 2    | group 3        | group 4        |  |

To assign values to groups, calculators use a character map:

|                                                    | 0                        | 1               | 2 | 3               | 4           | 5                            | 6               | 7              |
|----------------------------------------------------|--------------------------|-----------------|---|-----------------|-------------|------------------------------|-----------------|----------------|
| 0  <br>1  <br>2  <br>3  <br>4  <br>5  <br>6  <br>7 | 7<br>- M<br>. x<br>\ \ 2 | 0 8 F N U * % ? | 9 | 2 A H P W @ / ! | B<br>I<br>Q | 4<br>C<br>J<br>R<br>Y<br>(-^ | 5 D K S Z ) x { | 6 E L T + ,# } |

Thus, the character "A" is obtained with the code 13, the character "=" with the code 64...

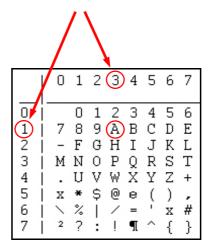

To print ABCDEFGHIJKLMNOPQRST, enter the following sequence:

1314151617 **OP 01**2122232425 **OP 02**3427303132 **OP 03**3334353637 **OP 04 OP 05** 

**TI58C GenTxt** allows to generate this type of sequence.

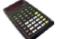

**TI58C GenTxt** manages the generation of instruction sequences for alphanumeric printing but also for alphanumeric display because the **TI58C** emulator allows it, via the instruction **OP 55**.

TI58C GenTxt also proposes the creation of strings of characters for the files handled by the emulator (WRI and INV WRI statements) and translates instruction sequences OP (OP 01, OP 02, OP 03 et OP 04) into alphanumeric characters.

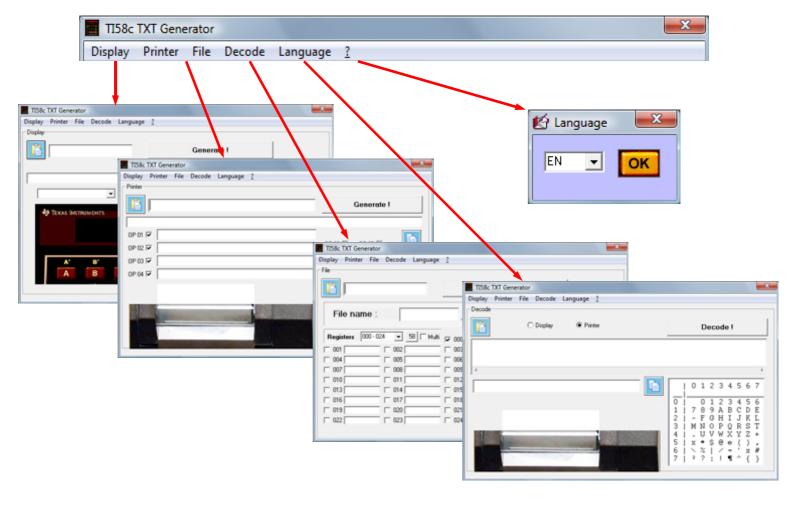

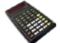

# **Display**

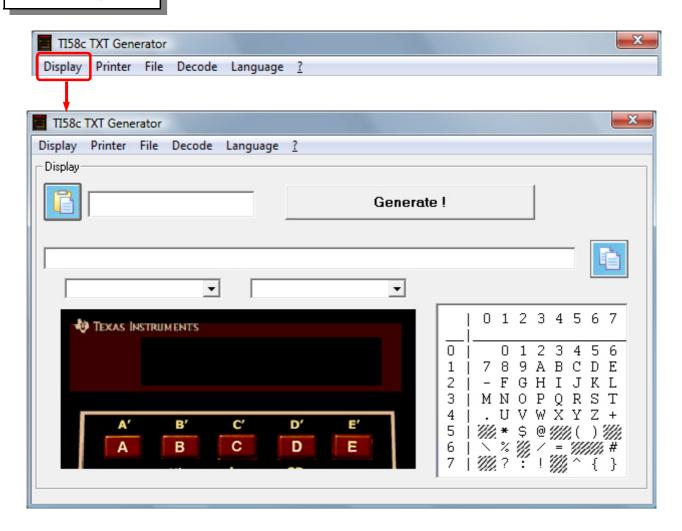

TI58C GenTxt manages the generation of instruction sequences for alphanumeric display because the TI58C emulator allows it via OP 55.

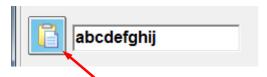

The text, up to 10 characters long, can be directly entered or pasted from a copied text, the first 10 characters then being the only pasted.

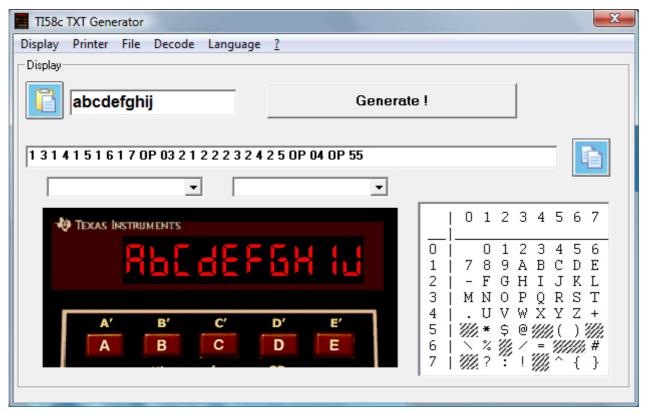

Clicking the "Generate!" button displays the corresponding OP instruction sequence and preview text on the TI58C emulator's standard screen.

The instruction sequence can then be copied and then pasted into the TI program.

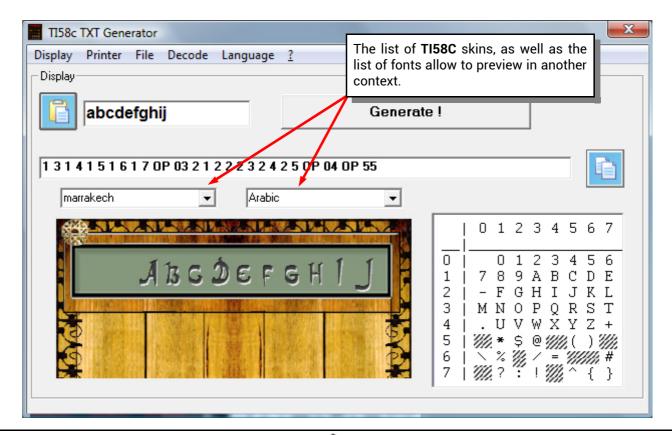

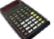

### **Printer**

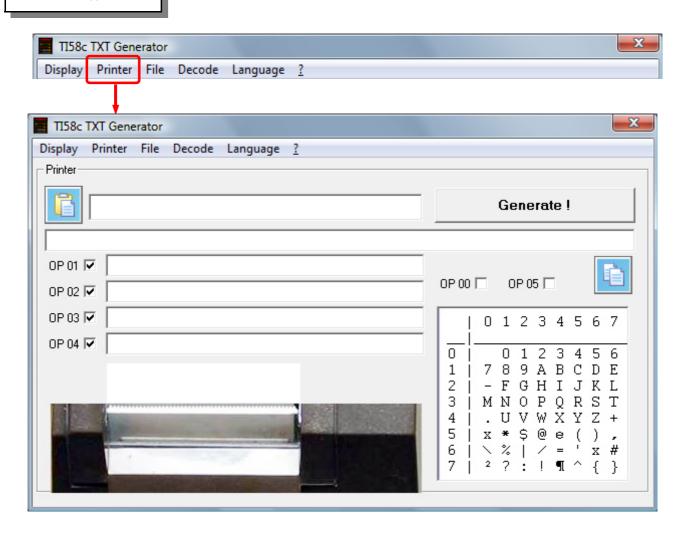

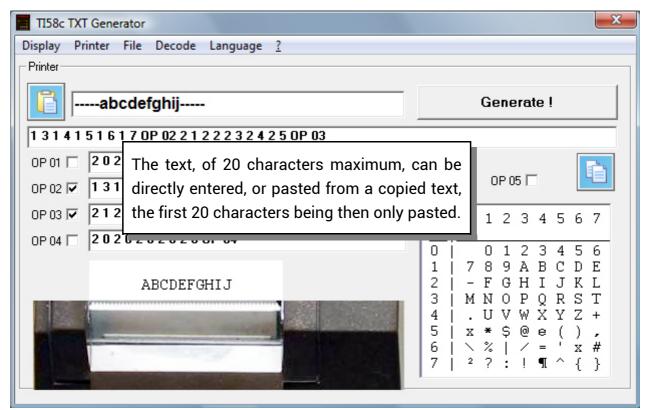

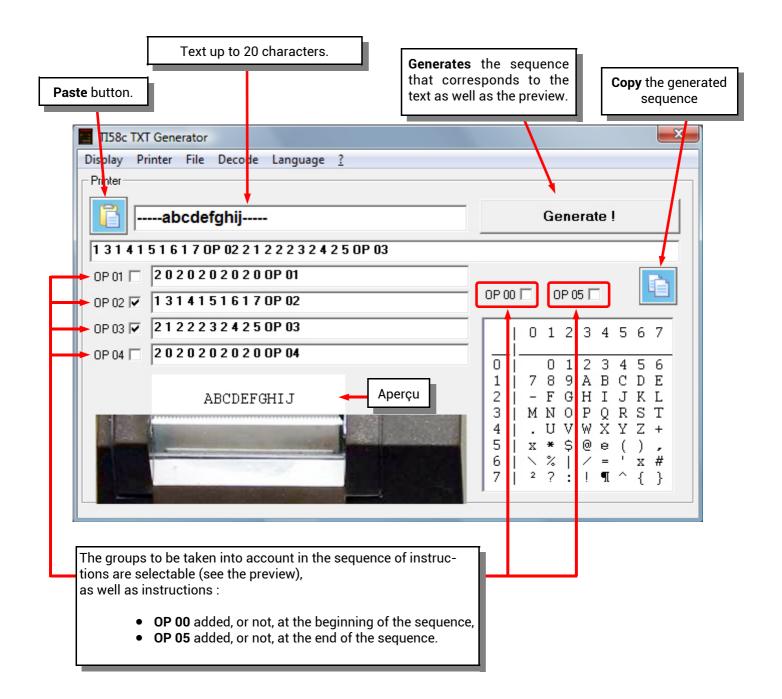

File

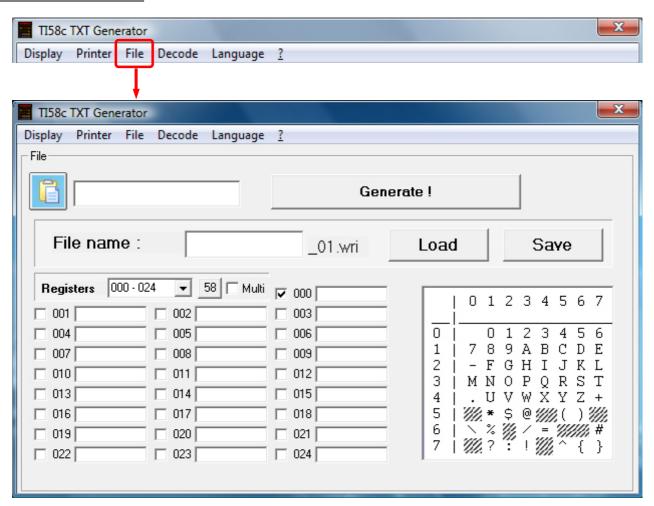

ΟU

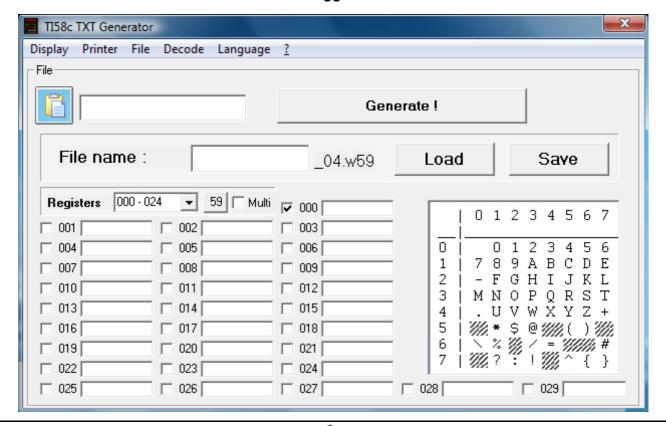

The TI58C emulator manages files via WRI and INV WRI instructions.

These files store the contents of the registers according to a number order indicating the list of the registers saved. Managed files are .WRI extension for emulator TI58 mode (default) and .W59 extension for emulator TI59 mode. (see pages 22 to 24 of the TI58C emulator manual).

In the "File" function of TI58C GenTxt, the file type to be used is selected with the 58 / 59 button next to the list of register ranges.

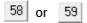

### Choice 58 / 59 determines

• the list of the ranges of registers,

 $\Rightarrow$  40 groups of 25 registers, ie 1000 registers from 0 to 999,  $\Rightarrow$  4 groups of 30 registers, ie 120 registers from 0 to 119.

• the number of registers displayed,

$$58$$
  $\Rightarrow$  25 registers,  
 $59$   $\Rightarrow$  30 registers.

· the extension of manipulated files,

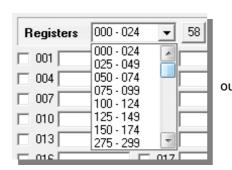

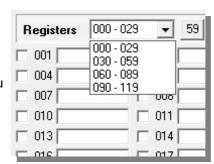

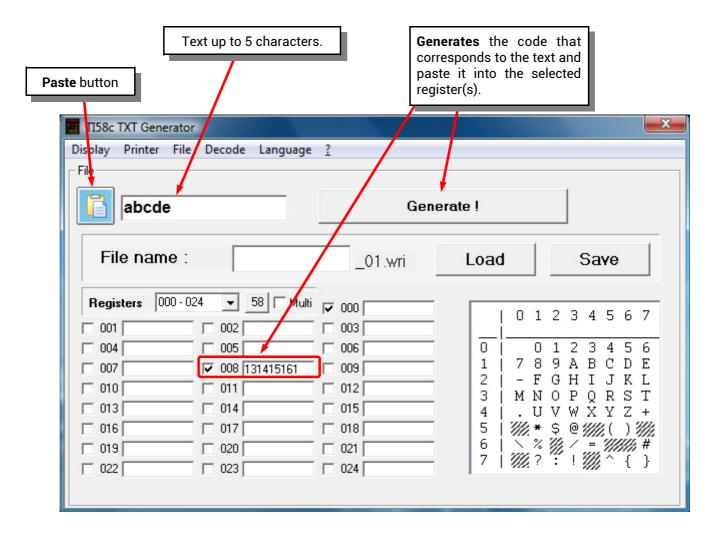

If the "Multi" box is unchecked, only one register can be selected and updated by the "Generate" command.

If the "Multi" box is checked, several registers can be chosen and updated by the "Generate" command.

Load

A file can be loaded to modify its contents.

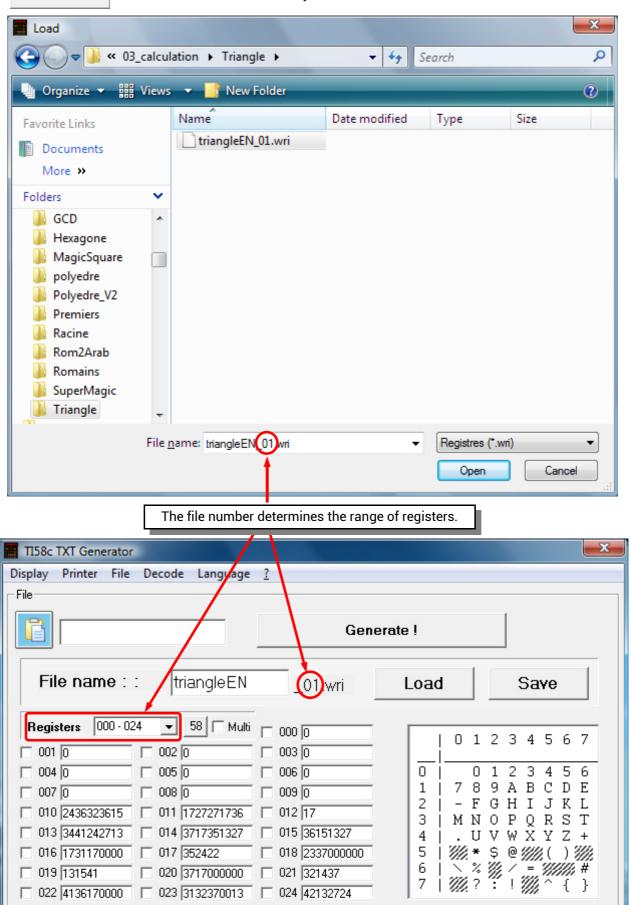

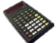

A click on a register, with the **left button** of the mouse, translates the contents of this register in alphanumeric.

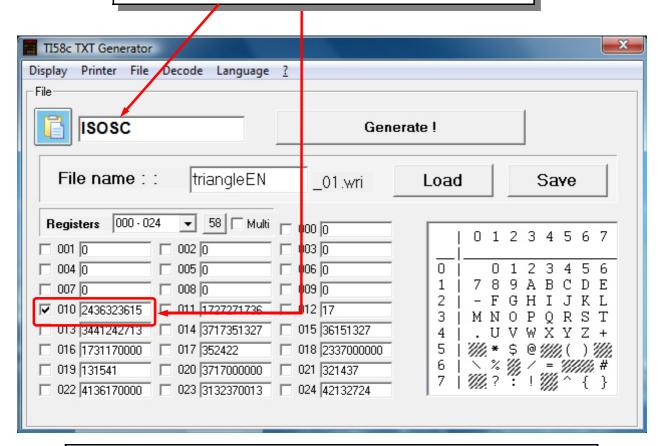

A click on a register, with the **right button** of the mouse, displays a contextual menu allowing to copy its value or to paste the contents of the clipboard (if numeric).

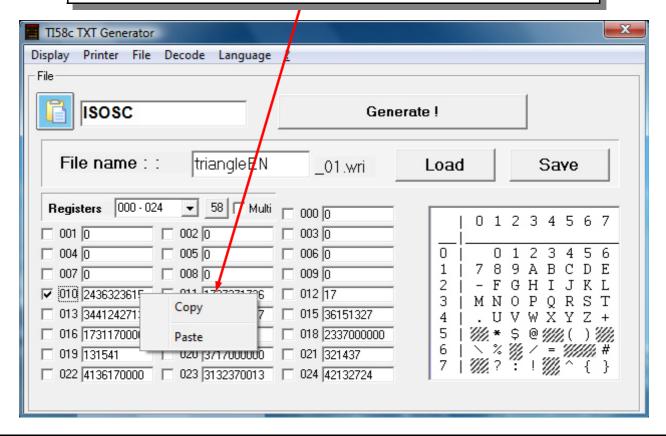

After the registries change are made, the .WRI or .W59 file can be saved.

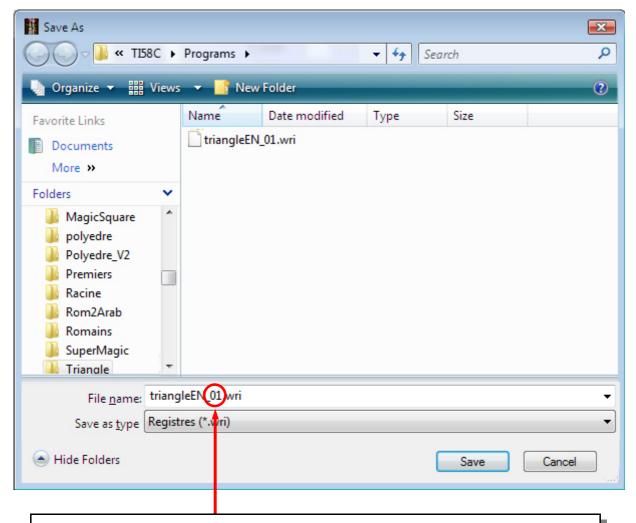

## Warning!

The file number determines the range of registers. (01 to 40 for .WRI, 01 to 04 for .W59). If the syntax of the file name is not respected, the file will not be usable by the TI58C emulator.

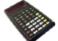

#### Decode

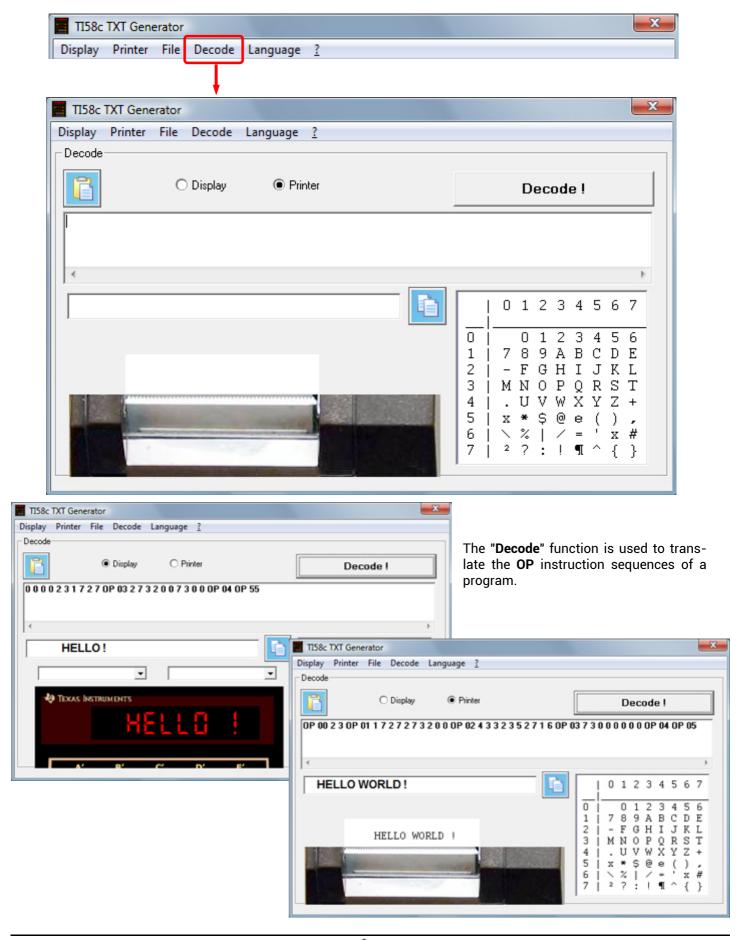

## Language

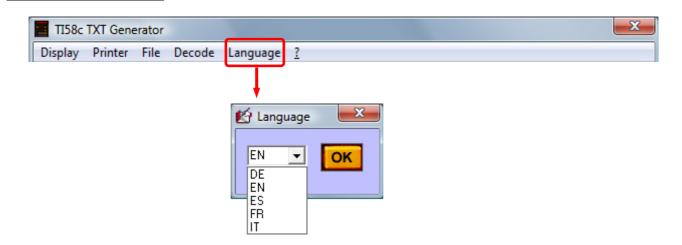

TI58C GenTxt is available in 5 languages: German, English, Spanish, French and Italian.

It is possible to translate the file **TiTxtEN.lan** (or **TiTxtFR.lan**...) via a text editor and to save it as **TiTxtXX.lan** where **XX** is the code of the new language.

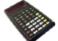

### **About**

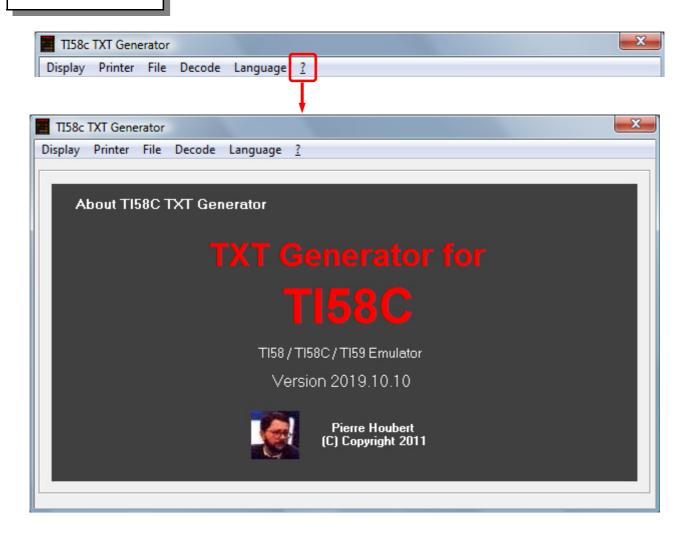

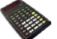

## Warning to the readers

The informations contained in this manual are given as an indicative guide and have no exhaustive character even certain.

As an example not restrictive, this manual can propose you one or several addresses of Web sites which will be not more current or which the contents will have changed when you will access it.

So, this information should not engage the responsibility of the author of this manuel.

The author cannot be considered responsible for any omission, error or gap which would have been present into this manual as well as consequences, whoever they are, who would result from information and indications supplied as well as with their use.

Products named in this manual are protected, and trademarks are registered by their holders of respective rights.

This manual is neither published, nor produced by the owners of the calculators which are concerned and the marks are used only as name of products.

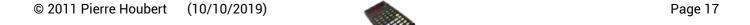